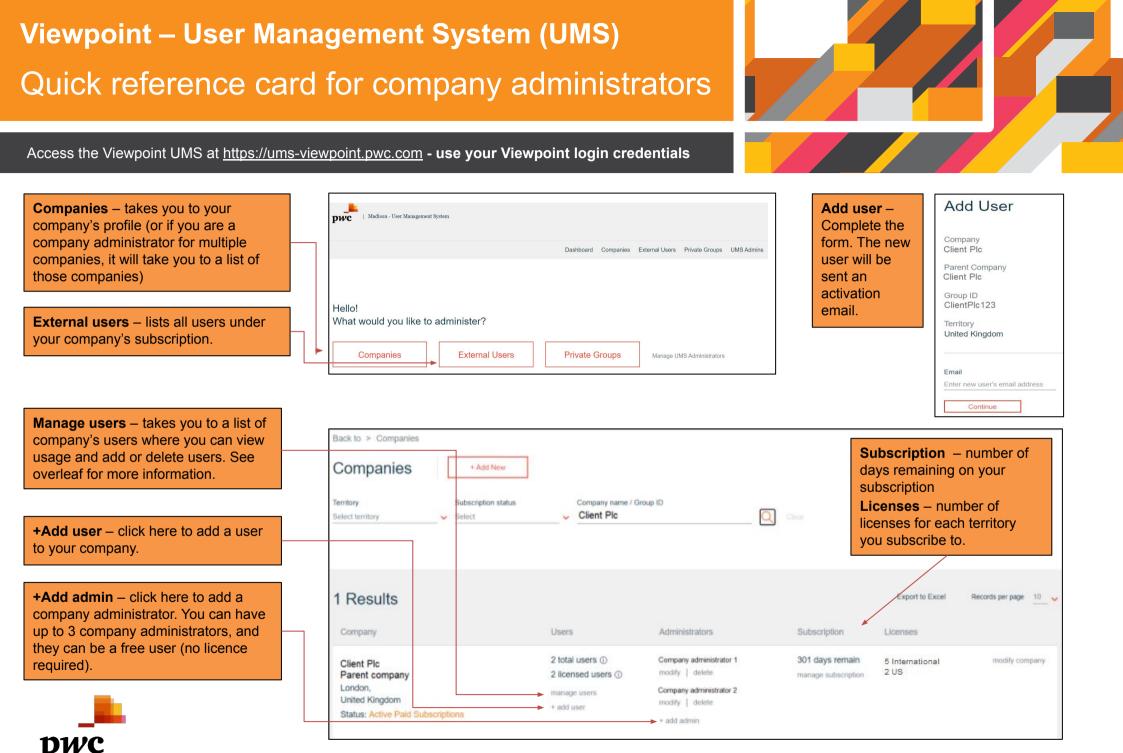

## View usage

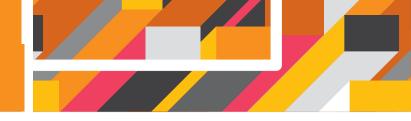

| Find a user by searching                                                                                           | E                                    | Back to > External Users                                                                                                    |                              |                                                                                                    |                                                                                                |
|----------------------------------------------------------------------------------------------------|--------------------------------------|----------------------------------------------------------------------------------------------------|------------------------------|----------------------------------------------------------------------------------------------------|------------------------------------------------------------------------------------------------|
| by Name or Email.                                                                                                  | 16                                   | External Users +Add U                                                                                                    | ser to Company               |                                                                                                    |                                                                                                |
| <b>Filter user/s</b> by Territory of administration, subscription status or Country/ Region.                       |                                      | Find an existing user First Name Enter user's first name                                                                                                    | Last Name<br>Enter user's la |                                                                                                    | r user's email address                                                                         |
|                                                                                                    |                                      | Territory of administration Select territory                                                                                                    | Subscription Status Select   | Country or Region<br>Select                                                                                        | T&C acknowledged territory                                                                     |
| +Add user – click here to<br>add a user under your<br>company's subscription.                                      |                                      |                                                                                                    |                              |                                                                                                    | Last log – date when the user last logged in to the site.                                      |
| Total Users                                                                                                    | / 6 Licenses +                       | ▼<br>Add New                                                                                                    |                              | Export to Excel Records per page                                                                                   | This mo. – # of times the                                                                      |
| Name                                                                                                    | Email                                | Licen                                                                                                    | sed T&C Last Log             | This mo. 12 mo. Life                                                                                               | user logged in this month.                                                                     |
| User 1                                                                                                    | user1@client.com                     | ×                                                                                                    |                              | modify 🛞                                                                                                    | <b>12 mo.</b> – # of times the                                                                 |
| User 2<br>User 3                                                                                                   | user2@client.com<br>user3@client.com |                                                                                                    | ✓ 24/08/2020                 | 1 1   modify 🛞                                                                                                    | user logged within the last                                                                    |
| User 4                                                                                                    | user4@client.com                     |                                                                                                    | ✓ 28/10/2020                 | 17 17 modify ⊗                                                                                                    | 12 months.                                                                                     |
| Licensed – a tick indicates<br>that a user has been<br>allocated licensed content.<br>If unticked, they are a free | Notes:                               |                                                                                                    |                              |                                                                                                    | Life – # of times the user<br>has logged in since<br>registration.<br>Modify user information. |
| registered user.                                                                                                   |                                      |                                                                                                    |                              |                                                                                                    | Modify user mormation.                                                                         |
| _                                                                                                    | Adminis                              | mpany can have up to three Company<br>inistrators.                                                                                                    |                              |                                                                                                    | Delete user.                                                                                   |
| <b>pwc</b>                                                                                                    |                                      | npany administrator does not need to have a<br>e (they can be a "free registered" user).<br>npany administrator or external user can belong<br>Itiple companies. But they will only have one set<br>in credentials. |                              | <b>Further queries?</b><br>Phone us on +44 (0)20 7213 4030 or email your<br>enquiry to <u>uk_viewpoint@pwc.com</u> |                                                                                                |